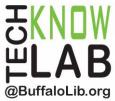

# Library eBooks & Audiobooks: OverDrive App for Android & Apple Devices & Kindle Tablets

**Overview:** Learn how to download the OverDrive app, then locate and borrow eBooks and audiobooks from the Library for your device.

Student Skill Level: Intermediate

**Requirements:** valid B&ECPL card, app store account (must know username & password), email address, basic device operational skills

#### **Objectives:**

- Download the OverDrive app, sign up & sign in
- Add the library to the app
- Learn how to use the Home menu
- Browse & Search for items
- Borrow and place holds on items
- Return items

Revised 11-27-17

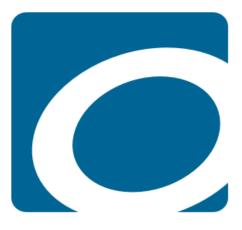

To see a list of upcoming computer classes, go to: <u>www.buffalolib.org/content/computer-training</u> or call (716) 858-8900.

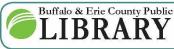

(716) 858-8900 www.BuffaloLib.org

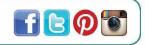

#### Download the OverDrive App, Sign Up & Sign In

Start by turning on your device and **connecting it to WiFi**. Open your device's **app store**.

Tap in the search box in the app store and start typing **OverDrive**. OverDrive will be displayed in the search results. Select it from the list.

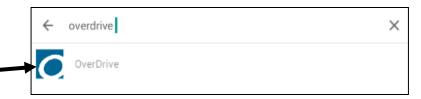

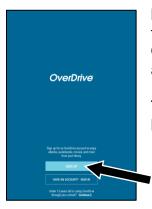

**Install** the app. Most app stores have a button, or a series of buttons to tap, saying "Get", "Install", "Accept" or "Buy" (even if the app is free, like OverDrive) that you will tap for this. You will also need to sign into your app store account if you aren't signed in already.

The OverDrive app is now installed. Tap **Open** or find the app on your home screen or app drawer and tap it to open it.

Tap Sign up.

Tap Sign up using library card

- Tap Location and enter 14203
- Tap Central Library
- Enter your library card number
- Tap Sign In

#### 

Tap Sign up using Facebook

- Enter you email address and Facebook password
- Click Add a Card.
- Enter your card number and click **Yes**, **Grant Access**.

#### 

<u>Enter your details</u> to create an OverDrive account (best for multiple libraries.)

| Sią       | gn up for an OverDrive account                                                                                                    |
|-----------|----------------------------------------------------------------------------------------------------|
|           | n OverDrive account syncs your progress through titles, your<br>ved libraries, and your bookmarks across multiple devices.                                                                                                    |
| ov<br>alv | e your OverDrive account to sign into the OverDrive app,<br>erdrive.com, and new OverDrive library websites. Make sure you<br>vays sign in using the same method, especially if you plan to<br>wnload eBooks to the OverDrive app (learn more here). |
|           | Sign up using library card                                                                                                    |
|           | Sign up using Facebook<br>or                                                                                                    |
|           | Enter your details:                                                                                                    |
|           | Name                                                                                                    |
|           | Email address                                                                                                    |
|           | Email again                                                                                                    |
|           | <b>Set a password:</b><br>Your password must be at least 8 characters.                                                                                                    |
|           | Password                                                                                                    |
|           | Yes! Help me find my next favorite title. Send me<br>OverDrive's recommendations and reviews, and<br>notify me of opportunities to provide feedback for<br>OverDrive's products and services.                                                        |
|           | By clicking "Sign up now," you confirm that you're 13<br>or older and you agree to OverDrive's terms and<br>conditions                                                                                                    |
|           | Sign up                                                                                                    |

Enter your name, email address (twice) and a password. Tap **Sign up**. Enter your library card number when asked.

Note: If your library card number contains the letter A, do not enter the letter.

## Add the Library

| All titles (0) All titles (0) Add a title Find a library by name, city, or postal code                                                                       |                                                    | Ŷ                                        | When you first sign in to the<br>OverDrive app, you will be taken to<br>the <b>Bookshelf</b> and there will be no<br>libraries or books associated with<br>your account, even though you may<br>have searched for and added one<br>when you signed up. |  |
|----------------------------------------------------------------------------------------------------|----------------------------------------------------|------------------------------------------|----------------------------------------------------------------------------------------------------|--|
|                                                                                                    |                                                    | ← Add a libra                            | ary                                                                                                    |  |
| To add your first library tap o<br>You'll know it is your first libra<br>library name will appear yet u<br>"Add a title."                                    | ary because no                                     |                                          | Find a library by name, city, or postal code<br>14203<br>SEARCH<br>- OR -<br>BROWSE FOR LIBRARIES                                                                                                    |  |
| Bulfalo, New York, United States         Bulfalo, New York, United States         Frank E. Merriweather Jr. Library         Bulfalo, New York, United States | systems nearby, v<br>County Public Lib             | whether the<br>rary Syster<br>county Pub | ee a list of library branches and<br>by are part of the Buffalo & Erie<br>n or not. Be sure to select the<br><b>blic Library</b> " or " <b>Central Library</b> ", and                                                                                  |  |
| Buffalo, New York, United States East Clinton Branch Library Buffalo, New York, United States Dudley Branch Library Buffalo, New York, United States         | Buffalo & Erie County P<br>1 Lafayette Square, Buf | falo, New York, 1                        | 14203, United States<br>ect a star to save a library.                                                                                                    |  |
| Burraio, New York, United States  Lackawanna Public Library Buffalo, New York, United States  East Delavan Branch Library                                    | 차 Buffalo & Erie Cou                               | unty Public Library                      |                                                                                                    |  |
| Buffalo, New York, United States Riverside Branch Library Buffalo, New York, United States                                                                   | Once you tap the save it.                          | library, <b>tap</b>                      | • <b>the star</b> next to it on the next page to                                                                                                    |  |
| Kenmore Branch                                                                                                    | •                                                  |                                          | se steps, the Buffalo & Erie County<br>ary list on the <b>Home menu</b> .                                                                                                    |  |

Public Library Julia Boyer Reinstein Branch

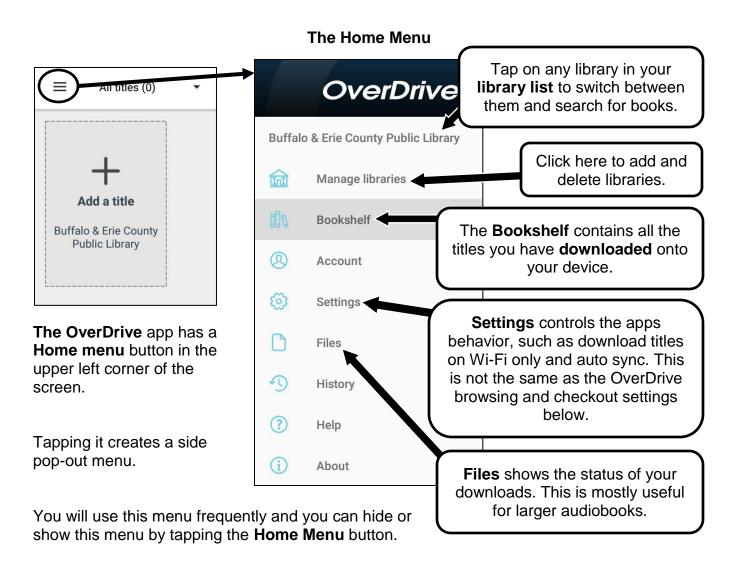

## **OverDrive Browsing & Checkout Settings**

There are two ways of accessing browsing and checkout settings. To open the app, if it isn't already, tap on the app icon.

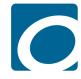

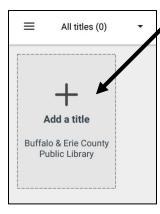

The first method is to tap on the "Add a title" box in the bookshelf.

The second method is to tap on the **Home menu** button, and then the **name of the library** you wish to search from the library list.

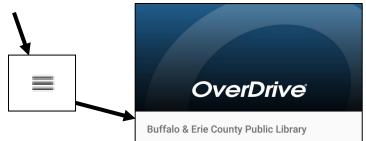

The app will then take you to the library's OverDrive page (through the app, not your device's normal web browser) where you can browse and search for titles. First, check if you are signed in and take a moment to check your settings if you haven't set them already.

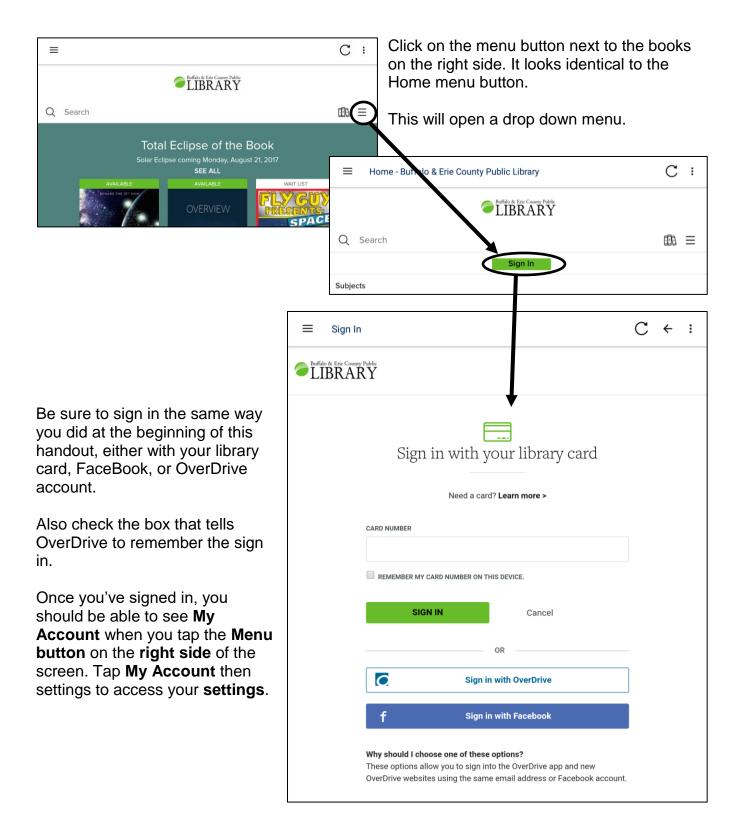

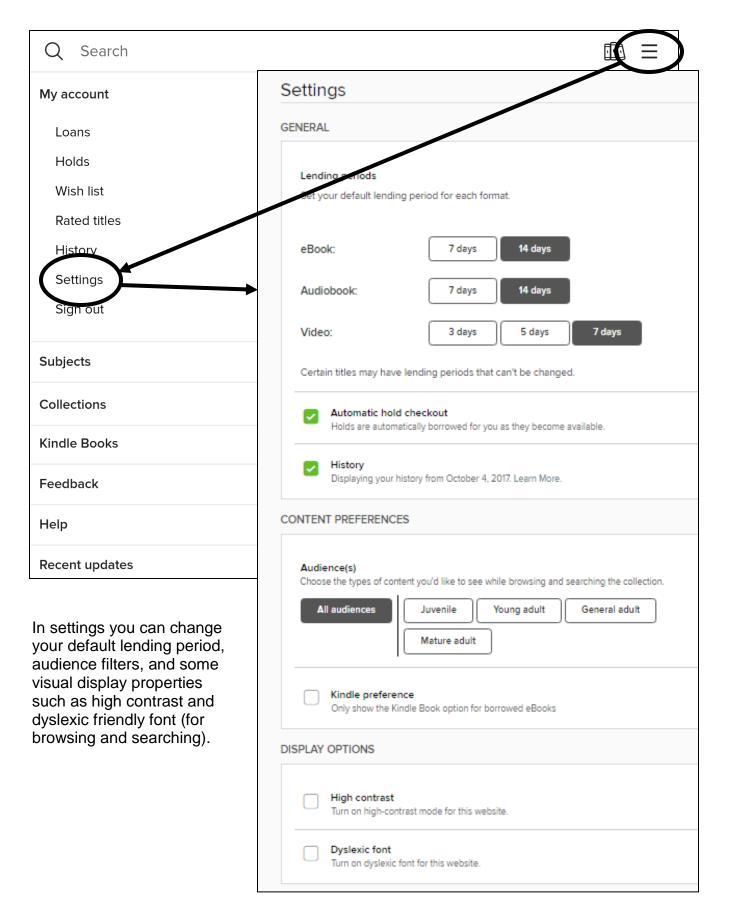

#### **Browsing & Searching**

To find materials to check out, return to the library's main page in the OverDrive app, either by one of the two methods listed previously, or by tapping on the Buffalo & Erie County Public Library's banner across the top of the app.

On the main page you will see lists of books organzed by current events, promotions, or season.

Tapping on the side menu button will also give you the option to browse by subject or collection.

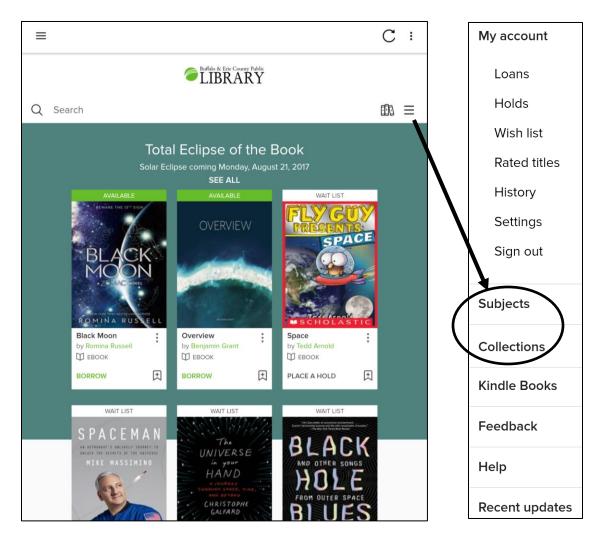

To search for a title tap on the word Search next to the magnifying glass near the top of the page. Your device's keyboard will then appear and allow you to type in your search.

**Note:** OverDrive will not autocorrect any misspellings, so be sure to double check the spelling if you don't get the results you were expecting.

| Advanced Search                                                                              |   |   |             |                                     |   |  |  |
|----------------------------------------------------------------------------------------------|---|---|-------------|-------------------------------------|---|--|--|
| Title                                                                                        |   |   | Date        | added                               |   |  |  |
|                                                                                              |   |   | All c       | All dates                           |   |  |  |
| Author                                                                                       |   |   | Formats     |                                     |   |  |  |
|                                                                                              |   |   | All formats |                                     |   |  |  |
| Subjects                                                                                     |   |   | Languages   |                                     |   |  |  |
| All subjects                                                                                 |   |   |             | All languages                       |   |  |  |
| Availability                                                                                 |   |   | ISBN        | ISBN                                |   |  |  |
| All titles                                                                                   |   | ~ |             |                                     |   |  |  |
|                                                                                              |   |   |             |                                     |   |  |  |
| Audience                                                                                     |   |   |             |                                     |   |  |  |
| Audience<br>All audiences                                                                    |   | ~ |             |                                     |   |  |  |
|                                                                                              |   |   | evels       |                                     |   |  |  |
|                                                                                              |   |   | evels       |                                     |   |  |  |
| All audiences                                                                                | ~ |   | evels       | All Interest Levels                 | ~ |  |  |
| All audiences Interest Levels All Interest Levels                                            | × |   |             | All Interest Levels                 | ~ |  |  |
| All audiences Interest Levels All Interest Levels                                            | · |   |             | All Interest Levels All ATOS Levels | ~ |  |  |
| All audiences Interest Levels All Interest Levels ATOS Levels                                |   |   | to          |                                     |   |  |  |
| All audiences Interest Levels All Interest Levels ATOS Levels All ATOS Levels                |   |   | to          |                                     |   |  |  |
| Interest Levels<br>All Interest Levels<br>ATOS Levels<br>All ATOS Levels<br>Lexile® Measures | ~ |   | to<br>to    | All ATOS Levels                     | ~ |  |  |

Tapping on Search will also make an **Advanced** search option appear underneath it. Tap on it to see the full list of advanced search options.

A note on formats: when using the OverDrive app, stick with "EPUB eBook" for eBooks and "MP3 audiobook" for audiobooks as they provide the best experience for your device.

You can also use **filters** after you've typed in a search. If you only want to view available titles, tap **Filters** above the search results and then tap **Available Now** from the drop down menu. Your screen will refresh. Note you can also filter by item type, and use multiple filters at the same time.

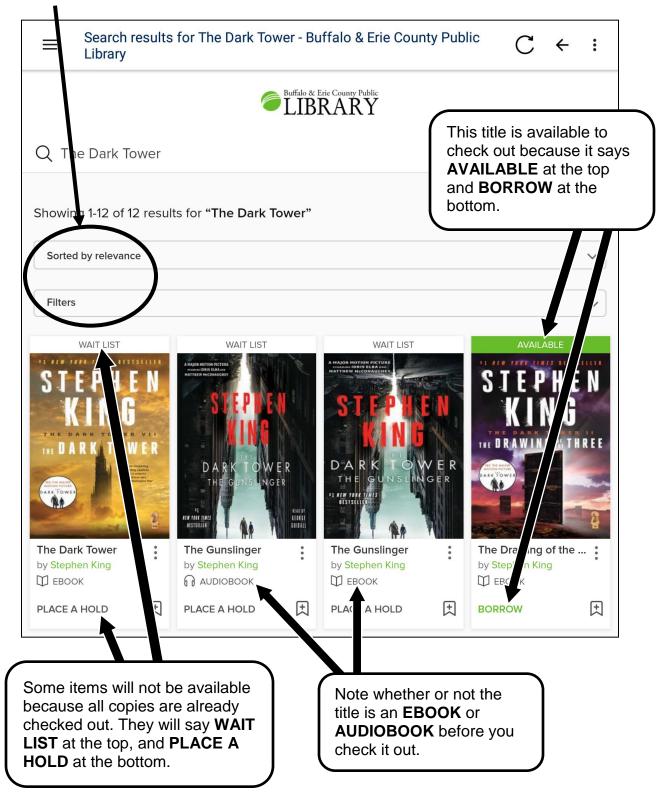

Tapping on the cover of an item will give you more information about it and open up other browsing options.

|                                         | C ← :                                                                                                    |                    |  |  |  |  |  |
|-----------------------------------------|----------------------------------------------------------------------------------------------------|--------------------|--|--|--|--|--|
| Buffalo & Erie County Public<br>LIBRARY |                                                                                                    |                    |  |  |  |  |  |
| Q Search                                |                                                                                                    |                    |  |  |  |  |  |
| <image/>                                | The Gunslinger         The Dark Tower Series, Book 1         by Stephen King         George Guidall         AUDIOBOOK         ★ ★ ★ ★ ☆         O of 5 copies available       6 peop         PLACE A HOLD       I         ADD TO WISH LIST | LISTEN TO A SAMPLE |  |  |  |  |  |
|                                         | nitude that may turn out to be Stephen<br><i>-Constitution</i> ), <i>The Gunslinger</i> is the firs                                                                                                    |                    |  |  |  |  |  |
| 80                                      | <i>inger</i> introduces readers to one of Step<br>ist Gunslinger. He is a haunting figure, a                                                                                                    |                    |  |  |  |  |  |
|                                         | world, which mirrors our own in frighter                                                                                                    |                    |  |  |  |  |  |
| 0                                       | ng woman named Alice, and begins a fi                                                                                                    | 0 ,                |  |  |  |  |  |
| FANTASY                                 |                                                                                                    |                    |  |  |  |  |  |

#### **Borrow an Item**

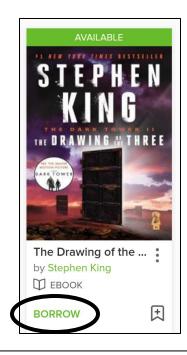

You can borrow library eBooks and audiobooks **anywhere and anytime** that you have an Internet connection.

You can borrow an item by tapping **BORROW** on the bottom of the title in the search screen, or **BORROW** on the item screen.

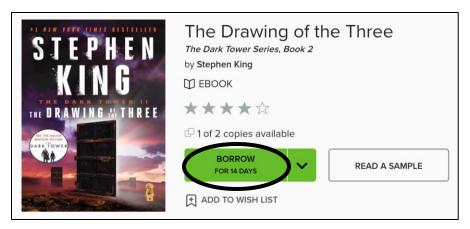

### Place a Hold

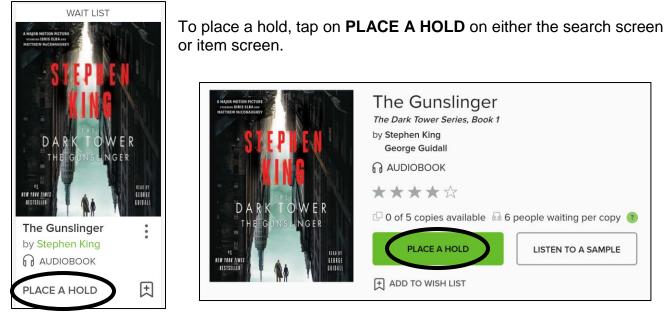

The first time you place a hold, OverDrive will ask you for your email address. This is so you have a way of being notified when the hold becomes available. Be sure to check your email carefully so you don't miss it!

Available holds expire after 72 hours.

#### Check Item Status & Download an Item to your Device's Bookshelf

Tapping on the **icon of books** in the upper right hand corner of the library's page in the app will let you see your loans, holds, wishlist, and more.

Tapping on **HOLDS** will show you where you are in the hold queue, but also allow you to suspend the hold, cancel the hold, and to change the email where the notification will be sent.

•

| $\equiv$ Holds - Buffalo & Eri         | С                     | ← :                                                                                                    |                                                                                                    |            |
|----------------------------------------|-----------------------|----------------------------------------------------------------------------------------------------|----------------------------------------------------------------------------------------------------|------------|
| Q Search                               | Buffalo & E           | trie County Public                                                                                                    |                                                                                                    |            |
| Automatic                              | hold checkout is turr | ned off. Change this                                                                                                    | setting.                                                                                                    | *          |
| LOANS                                  | UDS WISH LIST         | RATED TITLE                                                                                                    | S SETTINGS                                                                                                    |            |
| Holds<br>Sorted by date placed on hold |                       |                                                                                                    |                                                                                                    |            |
| You d                                  | can place 8 more hol  | ds. See all account                                                                                                    | limits.                                                                                                    |            |
| PLACED ON AUGUST 23                    | 3, 2017               | PLAC                                                                                                    | ED ON AUGUST 23, 2017                                                                                                    |            |
|                                        |                       | The that the electricities with the<br><b>BARET</b><br><b>BARET</b><br><b></b> | <ul> <li>Dangerous Mine<br/>Janet Evanovich</li> <li>∩ AUDIOBOOK</li> <li>#28 on 4 copies ?</li> </ul>                                                                                                    | •          |
| Edit email Suspend hold                | X<br>Remove           | C<br>Edit email                                                                                                    | End hold Reference of the second second seco | X<br>emove |

Tapping on **LOANS** will let you check the status of your current checkouts and allow you to download them to your device so you can read them.

To download an item to your device's bookshelf, tap where it says **DOWNLOAD**.

If given a choice, remember to select <u>only</u> **MP3 audiobook** for audiobooks and **EPUB** for eBooks.

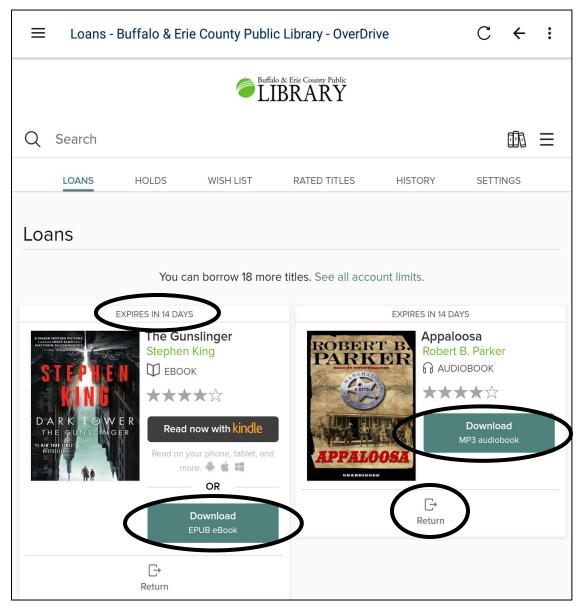

The **loans** screen also tells you when the item expires at the top of each title. At the bottom of each you can see an icon to return the item and <u>72 hours before</u> the item expires that will also be where the option to **renew** will appear.

#### **Enjoy Your Items**

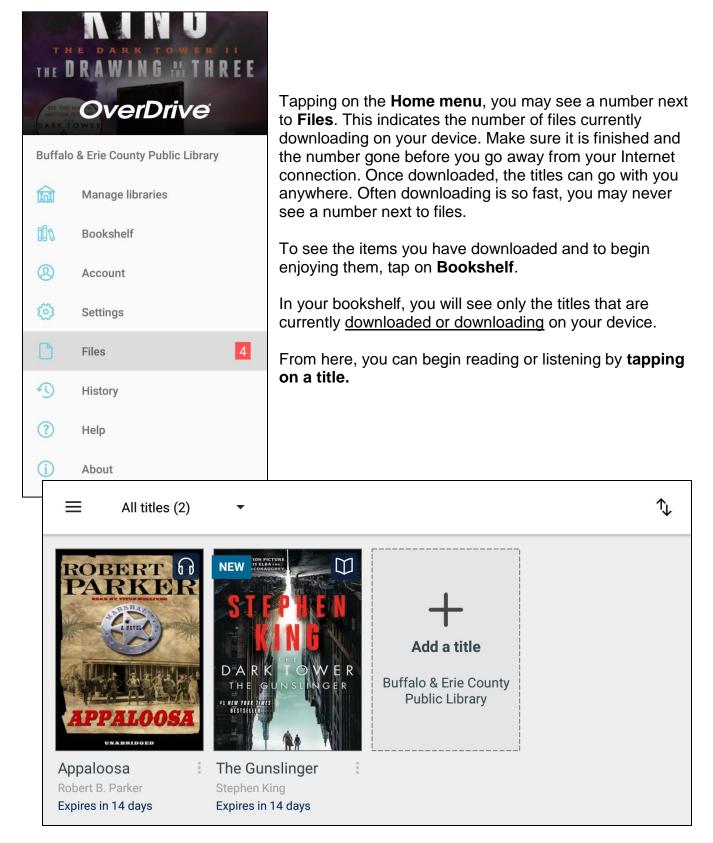

Q 1 IE

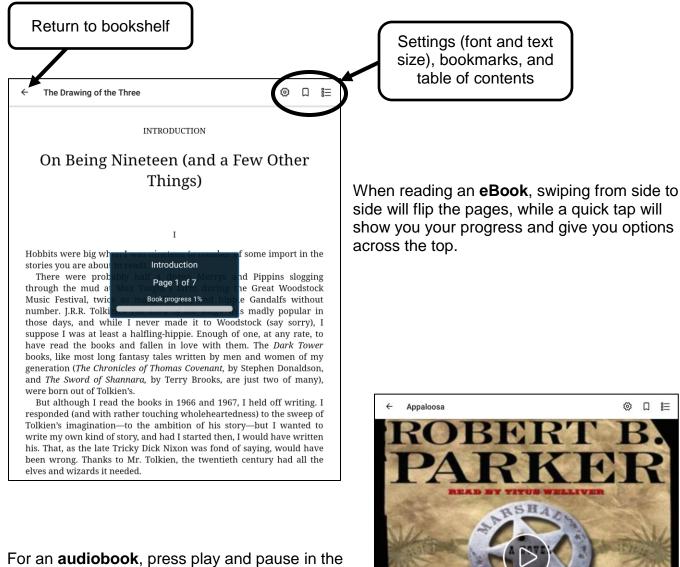

middle of the screen.

Along the top you will have options similar to those for an eBook, and along the bottom you have more options such as setting a sleep timer, volume control, fast forward and reverse, and playback speed.

Part 1 - "Random House Audio presents Appaloosa..."/Prolouge 00:03 4:54:47

NOTE: OverDrive will remember your place for eBooks and audiobooks automatically, so there is no need to worry about bookmarks!

#### **Return an Item**

There are never any fees or fines for using OverDrive because all titles will automatically return when they are due, even if you do not have an Internet connection.

To return an item early, the simplest way is to long tap the title in your bookshelf until a small menu appears. At the top of the menu is the option to **RETURN TO LIBRARY**. Tap **RETURN TO LIBRARY**, then confirm on the next popup.

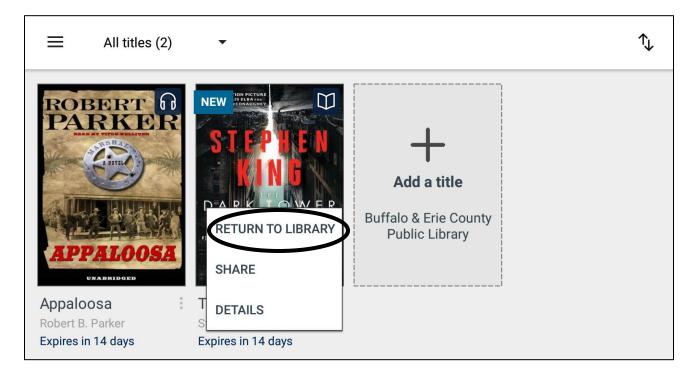